## **ValueOptions® Maryland Update November 18, 2009**

## **PROVIDERCONNECT ENHANCEMENTS Effective November 13, 2009**

- The Primary Diagnosis field was revised to exclude diagnoses codes not covered by the PMHS
- $\triangleright$  A "SAVE" function has been added to allow providers to save an authorization in progress and/or forward it to another staff member for review. Only the original user can designate another user to review the authorization request prior to submission.
- $\triangleright$  Previous OMS questionnaires can now be viewed by providers.
- $\triangleright$  A condensed version of the OMS questionnaire can be printed.
- $\triangleright$  A pop-up box with definitions will appear when a field label hyperlink is clicked.
- The Substance abuse tab is mandatory for concurrent OMS, Non-OMS Outpatient and High Level of Care Services
- $\triangleright$  It is mandatory for a minor to be in active outpatient treatment in order for PRP services to be authorized. If a provider indicates "no" on the question, the system will not allow the authorization request to proceed.
- $\triangleright$  The Individual Care Plan has been revised to allow "goals" to be collapsed to print on the goals that have been entered via an "add a goal" feature. Providers can enter a Long Term Goal for each set of Short Term Goals, and link a responsible person to specific interventions.
- The Treatment Plans are COMAR compliant.

 $\triangleright$  Providers can download all the contents of a clinical review, including the Individual Rehabilitation Plan (IRP).

On the results screen, a new button was added: **"DOWNLOAD AUTHORIZATION REQUEST"**

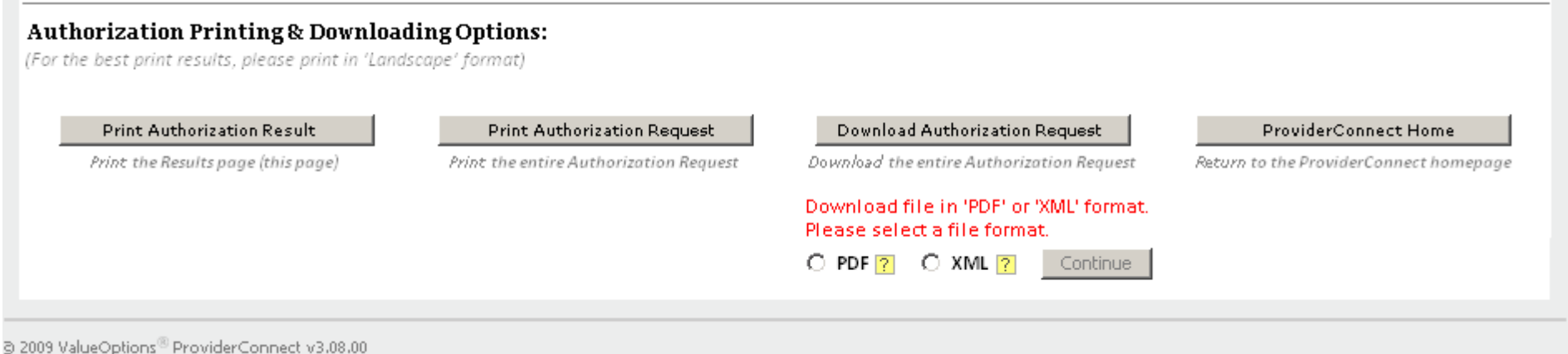

Click on the 'PDF' radio button, then click on the 'Continue' button.

The submitted request can then be downloaded and saved on the provider's computer as a PDF document.

The provider can also click the 'XML' radio button, then the "Continue" button. The submitted request can then be downloaded on the Provider's computer as an XML document.

**Reminder:** Providers must select the download function at this point. If the download is not selected, the provider will receive a warning reminder them that this is the only opportunity to download the clinical review.